## **5.1 JavaScript Execution Environment**

- **- The JavaScript Window object represents the window in which the browser displays documents**
- **- The Window object provides the largest enclosing referencing environment for scripts**
	- **- Its properties are visible to all scripts in the document (they are the globals)**
- **- Other Window properties:**
	- **- document - a reference to the Document object that the window displays**
	- **- frames - an array of references to the frames of the document**
	- **- forms - an array of references to the forms of the document**
		- **- Each Form object has an elements array, which has references to the form's elements**
			- **- Form elements are usually referenced by name, but this is a problem for radio buttons**

# **5.2 The Document Object Model**

-**Under development by w3c since the mid-90s**

- **- DOM 0 is supported by all JavaScript browsers**
- **- DOM 2 is the latest approved standard**
	- **- Nearly completely supported by NS6**
	- **- IE6's support is lacking some important things**
- **- The DOM is an abstract model that defines the interface between HTML documents and application programs**
- **- It is an OO model - document elements are objects**
- **- A language that supports the DOM must have a binding to the DOM constructs**
	- **- In the JavaScript binding, HTML elements are represented as objects and element attributes are represented as properties**

**e.g., <input type = "text" name = "address">**

**would be represented as an object with two properties, type and name, with the values "text" and "address"**

 $\rightarrow$  SHOW document & DOM tree

**Chapter 5 © 2003 by Addison-Wesley, Inc. 2**

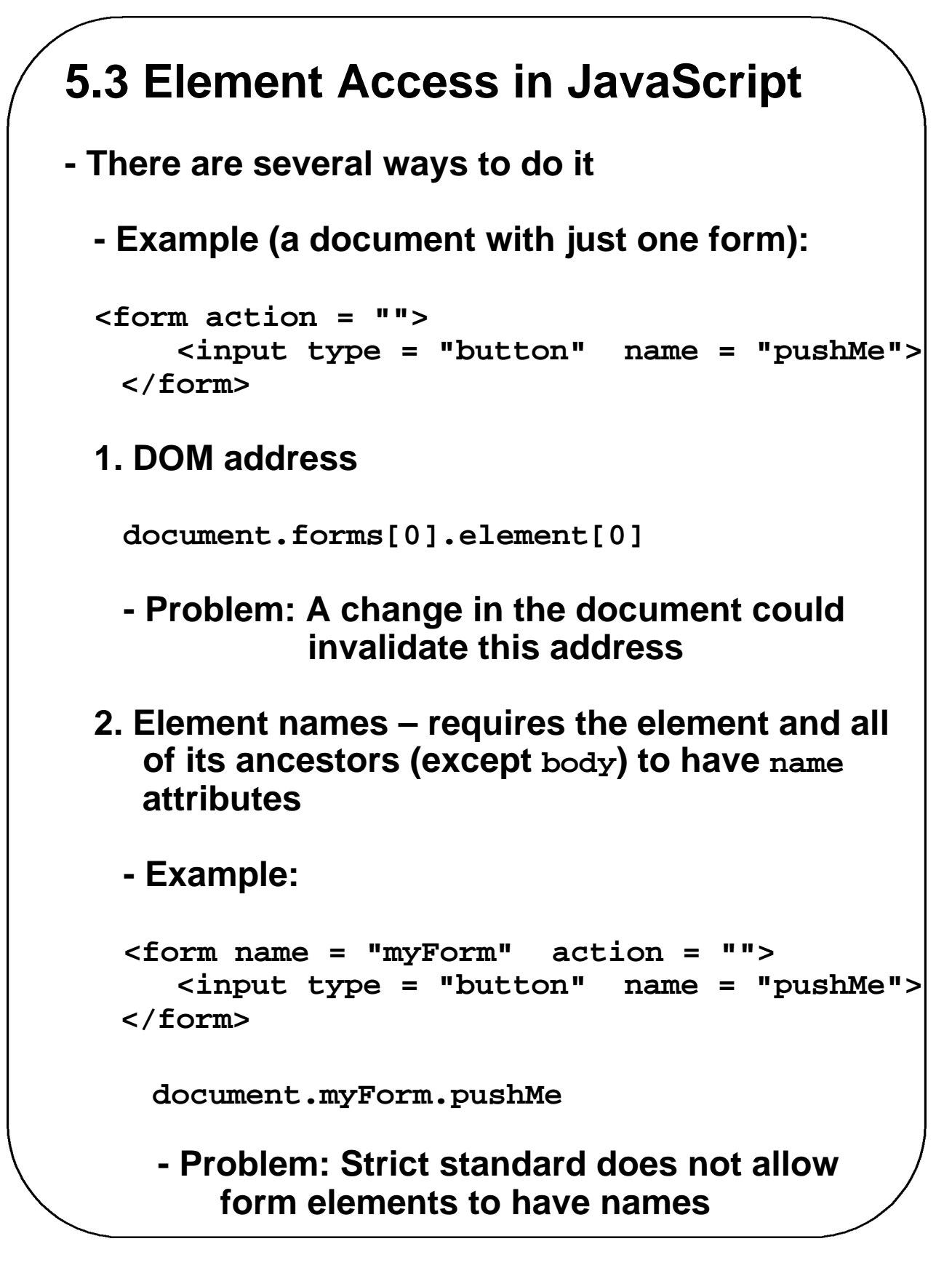

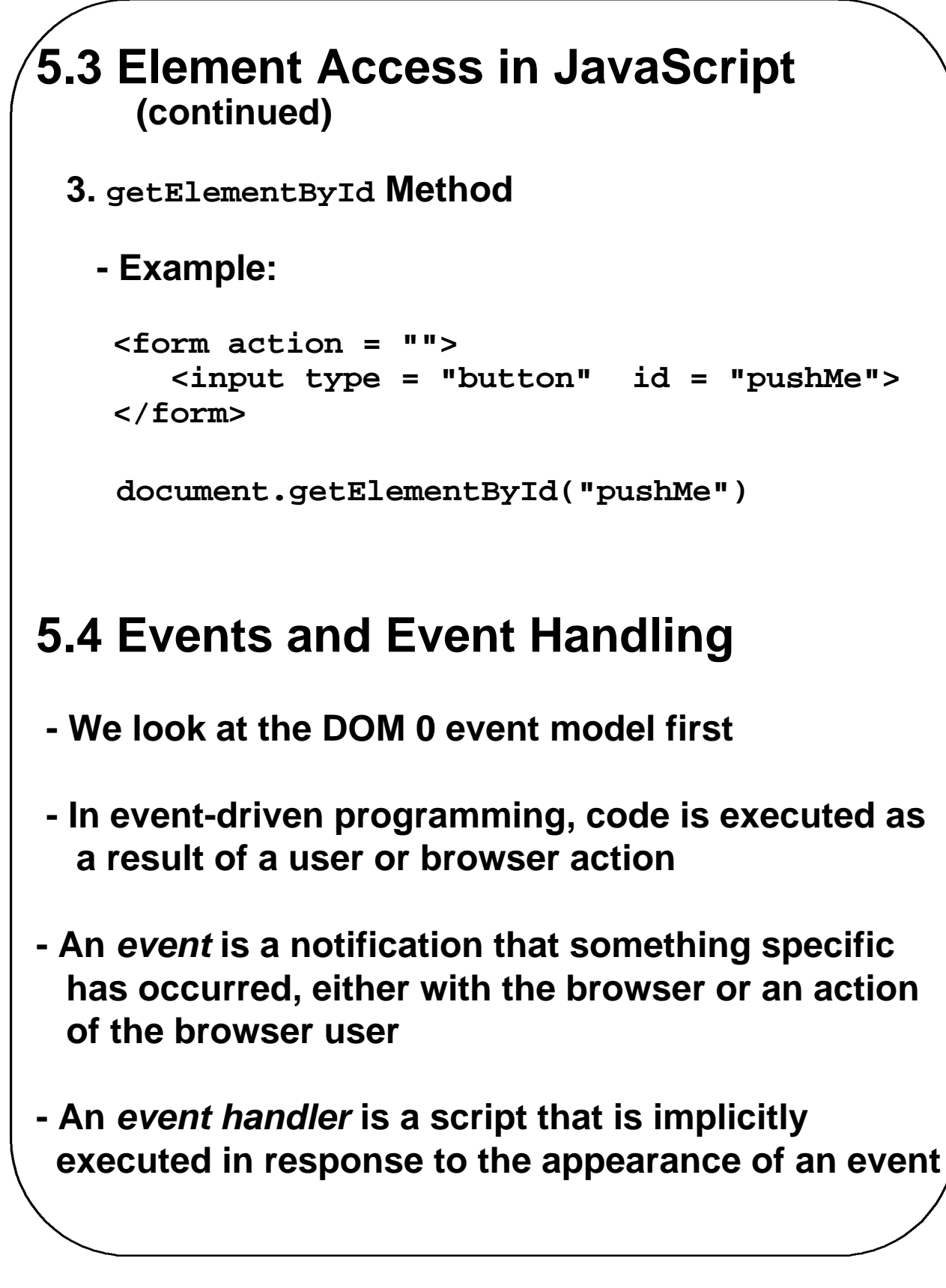

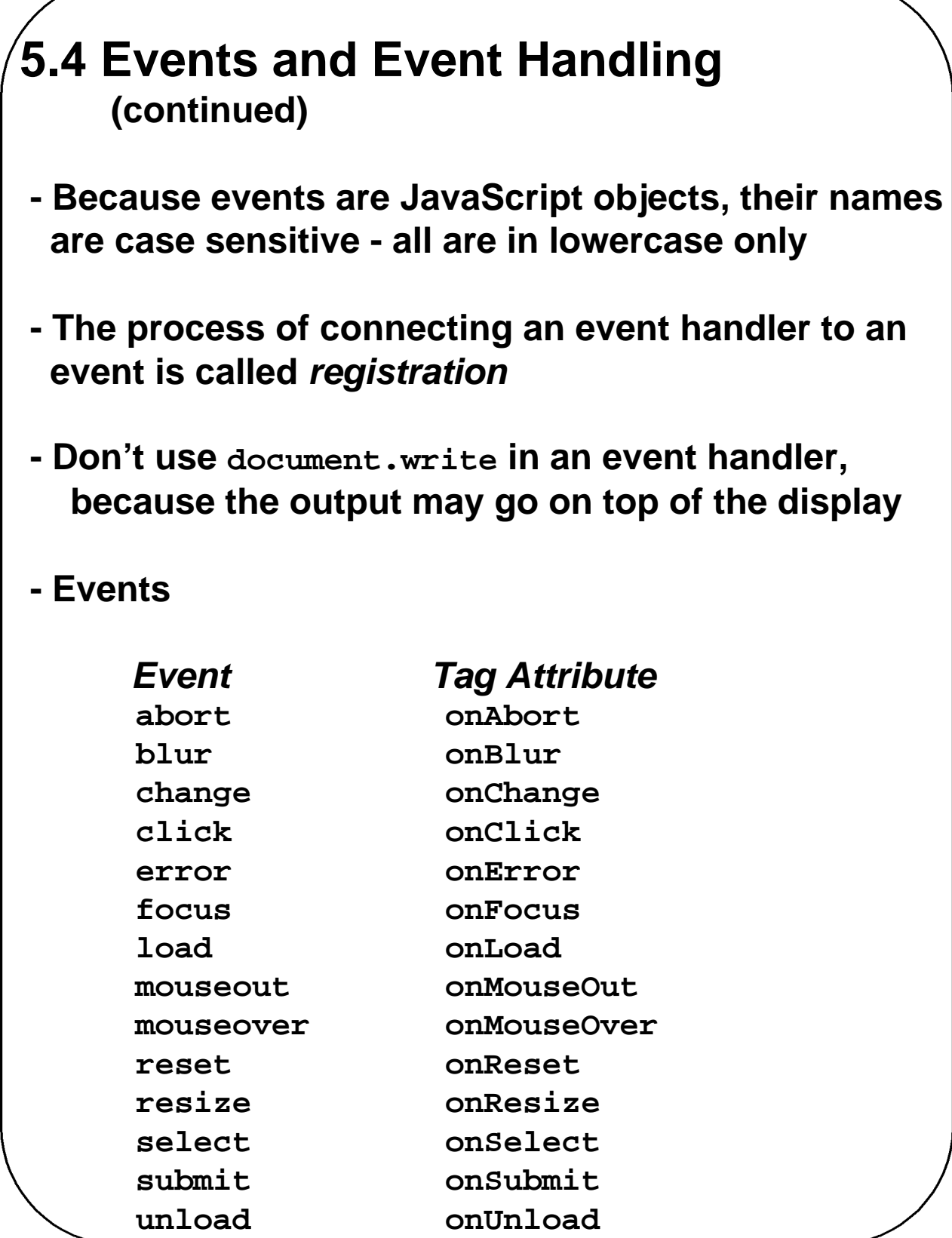

**Chapter 5 © 2003 by Addison-Wesley, Inc. 5**

```
5.4 Events and Event Handling
     (continued)
- The same attribute can appear in several different 
 tags
  e.g., The onClick attribute can be in <a> and
       <input>
- A text element gets focus in three ways:
 1. When the user puts the mouse cursor over it 
    and presses the left button
 2. When the user tabs to the element
 3. By executing the focus method
\rightarrow SHOW Table 5.2
- Event handlers can be specified in two ways:
 1. By assigning the event handler script to an event
    tag attribute
    onClick = "alert('Mouse click!');"
    onClick = "myHandler();"
```
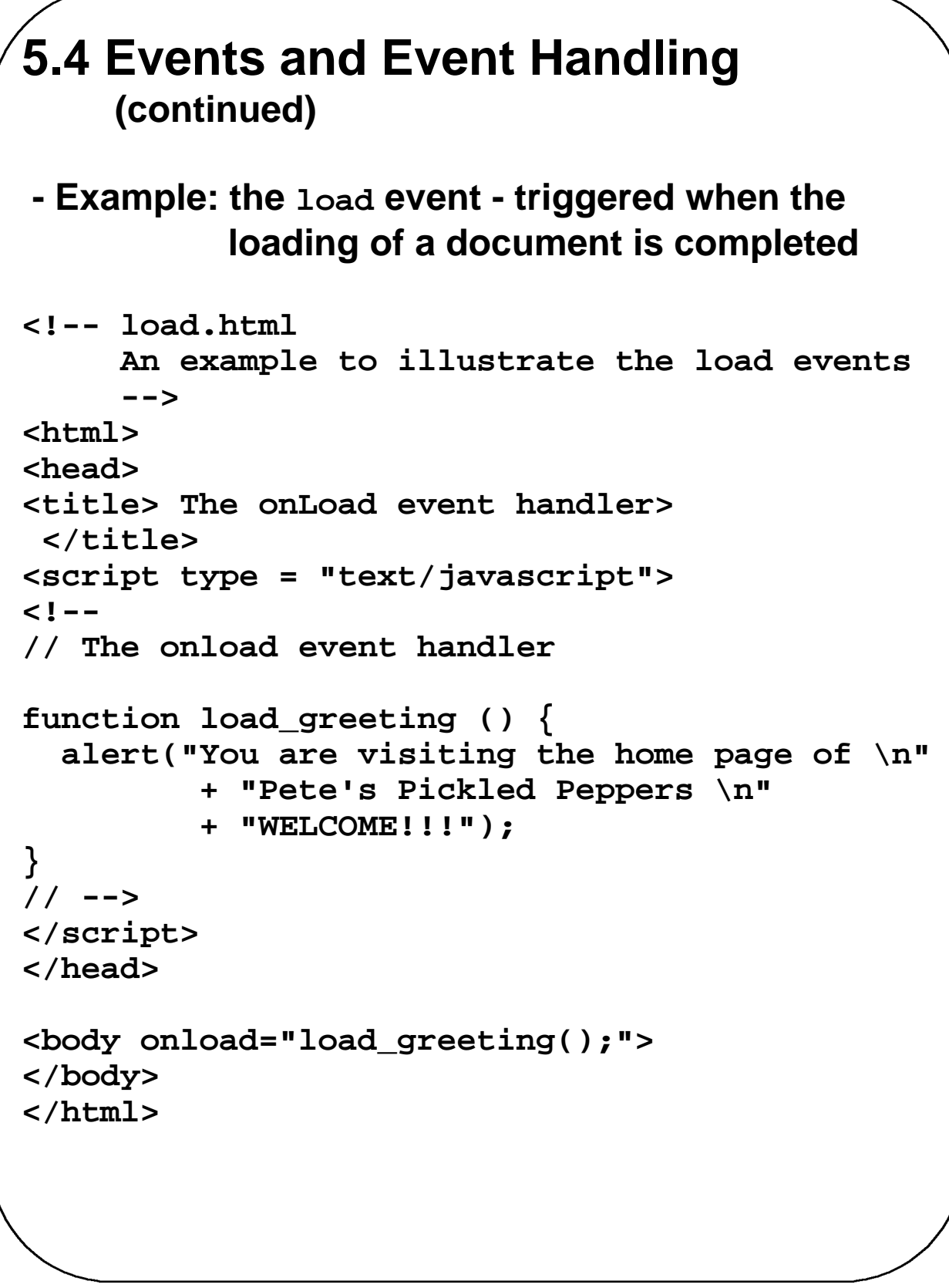

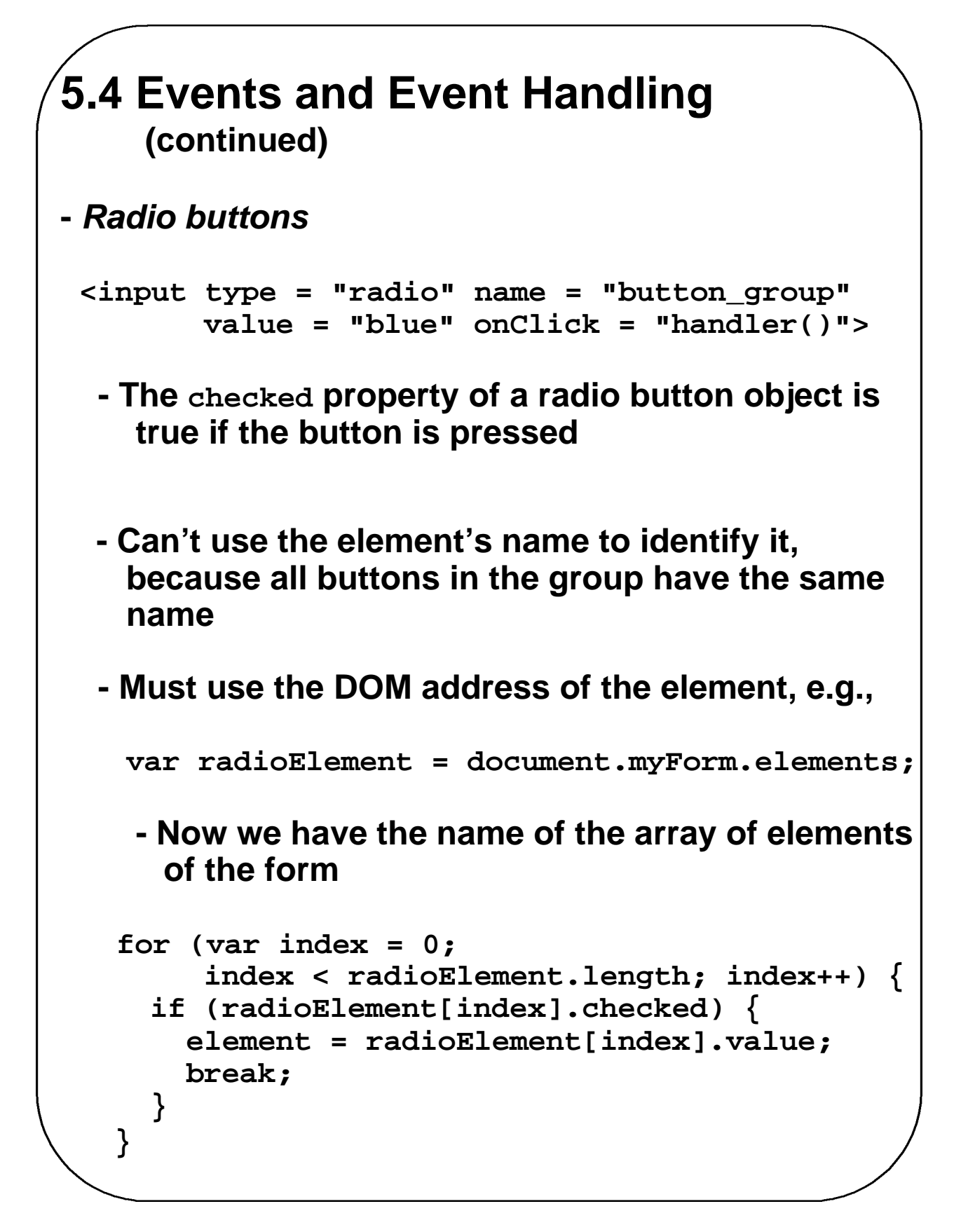

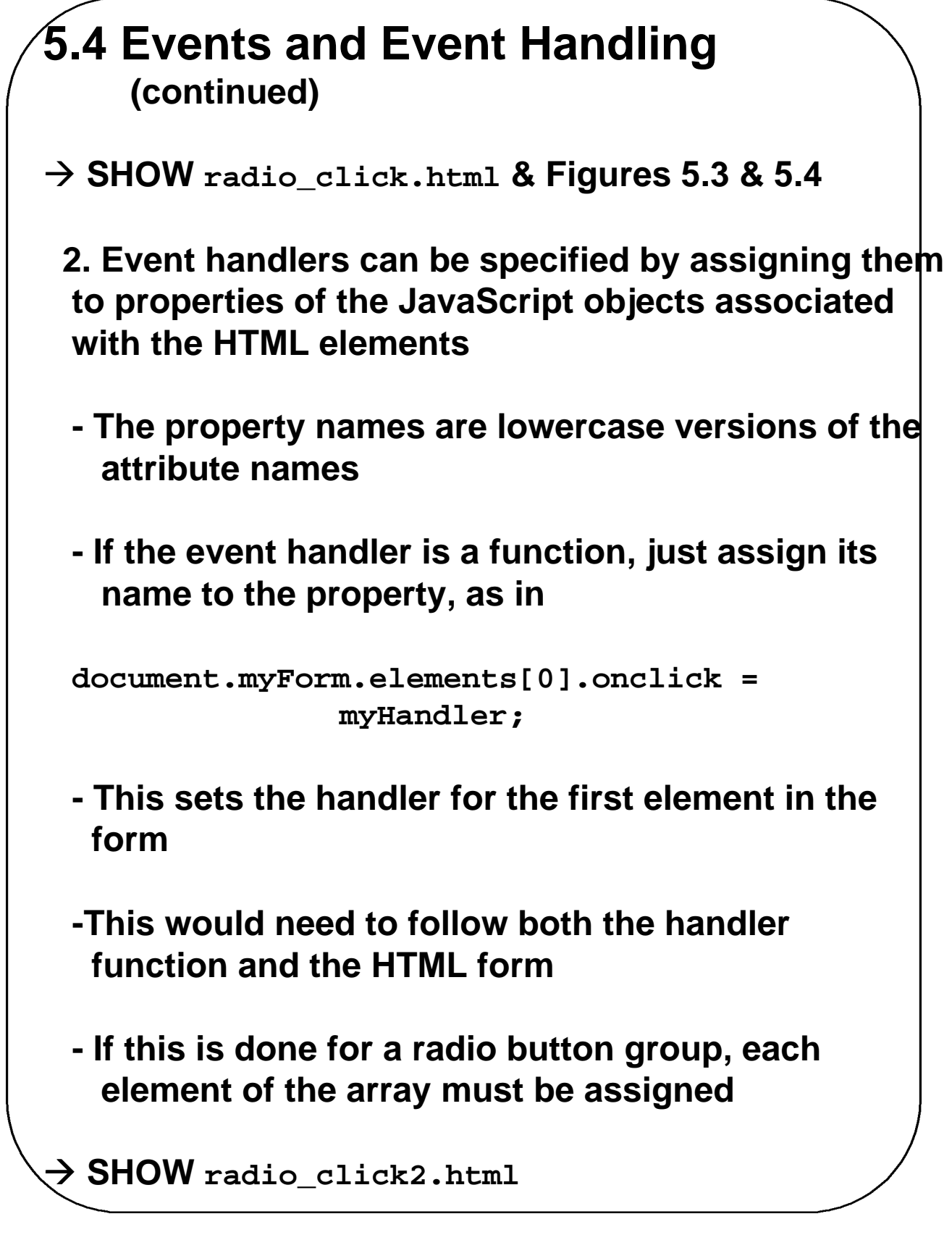

#### **5.4 Events and Event Handling (continued)**

- **- The disadvantage of specifying handlers by assigning them to event properties is that there is no way to use parameters**
- **- The advantage of specifying handlers by assigning them to event properties are:**

**1. It is good to keep HTML and JavaScript separate**

**2. The handler could be changed during use**

**-** *Checking Form Input*

- **- A good use of JavaScript, because it finds errors in form input before it is sent to the server for processing**
- **-** *Things that must be done***:**
	- **1. Detect the error and produce an alert message**
	- **2. Put the element in focus (the focus function)**
	- **3. Select the element (the select function)**

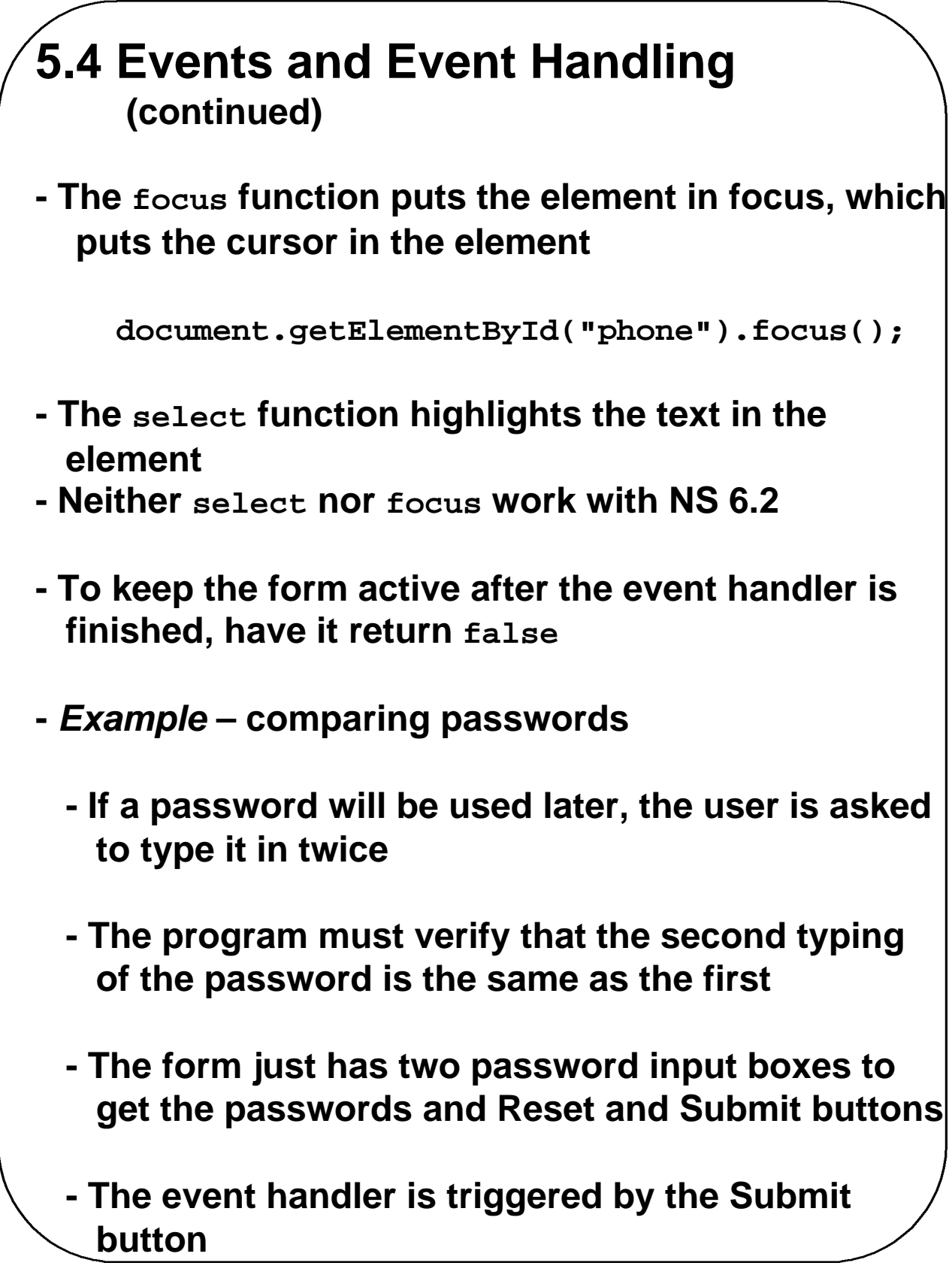

#### **5.4 Events and Event Handling (continued)**

- **-** *Handler actions***:**
	- **1. If no password has been typed in the first box, focus on that box and return false**
	- **2. If the two passwords are not the same, focus and select the first box and return false if they are the same, return true**

**--> SHOW pswd\_chk.html & Figures 5.5 & 5.6**

- **-** *Another Example* **– Checking the format of a name and phone number**
	- **- The event handler will be triggered by the change event of the text boxes for the name and phone number**
	- **- If an error is found in either, an alert message is produced and both focus and select are called on the text box element**
	- **- Another event handler is used to produce a thank you alert message when the input is ok**

‡ **SHOW validator.html & Figures 5.7 & 5.8**

## **5.5 The DOM 2 Event Model**

- **- Does not include DOM 0 features, but they are still supported**
- **- Much more powerful than the DOM 0 model**
- **- Microsoft does not support it, yet**
- **- Event propagation**
	- **- The node of the document tree where the event is created is called the** *target node*
	- **- The first phase is called the** *capturing phase*
	- **- Events begin at the root and move toward the target node**
		- **- If there are registered event handlers at nodes along the way (before the target node is reached), if one is enabled, it is run**
	- **- The second phase is at the target node**
		- **- If there are registered handlers there for the event, they are run**
	- **- The third phase is the** *bubbling phase*
		- **- Event goes back to the root; all encountered registered handlers are run**

# **5.5 The DOM 2 Event Model (continued) - Not all events bubble - Any handler can stop further propagation by calling the stopPropagation method of the Event object - DOM2 model uses the Event object method, preventDefault to stop default operations, such as submission of a form, even though an error has been detected - Event handler registration is done with the addEventListener method - Three parameters: 1. Name of the event, as a string literal 2. The handler function 3. A Boolean value that specifies whether the event is enabled during the capturing phase node.addEventListener("change" , chkName, false);**

### **5.5 The DOM 2 Event Model (continued)**

- **- A temporary handler can be created by registering it and then unregistering it with remove EventListener**
- **- The currentTarget property of Event always references the object on which the handler is being executed**
- **- The MouseEvent object (a subobject of Event) has two properties, clientX and clientY, that have the x and y coordinates of the mouse cursor, relative to the upper left corner of the browser window**
- **- An example: A revision of validator, using the DOM 2 event model**
- → **SHOW** validator2.html
- **- Note: DOM 0 and DOM 2 event handling can be mixed in a document**

## **5.6 The navigator object**

- **- Indicates which browser is being used**
- **- Two useful properties**
	- **1. The appName property has the browser's name**
	- **2. The appVersion property has the version #**
- **- Microsoft has chosen to set the appVersion of IE6 to 4 (?)**
- **- Netscape has chosen to set the appVersion of NS6 to 5.0 (?)**
- ‡ **SHOW navigator.html & Figures 5.9 & 5.10**